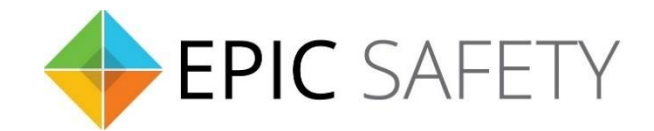

# **surf**

# *LTE Alarm System Communicators*

**Installation Guide**

# **1.Overview**

# **1.1. Description**

Surf is a primary alarm communicator that use cellular (LTE) technology. It uses dial capture to monitor any alarm system that uses SIA and CID formats. Surf uses zone 1 and PGM 1 for keyswitch arming and disarming.

# **1.2. In the box**

- surf
- Quick installation guide
- Antenna (75cm)
- Connector Cable
- **1.3. Parts Identification**

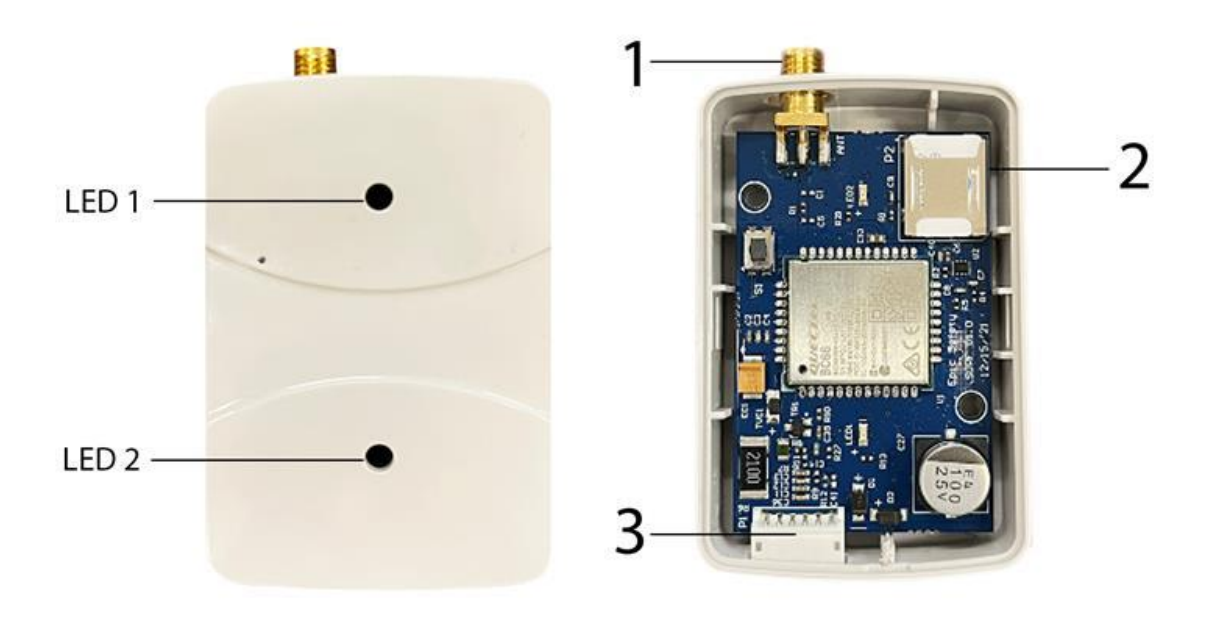

1) Antenna connector

2) SIM Card

2) 6-pin connector

# **2. Introduction**

# **2.1. Features**

- The use of **LTE, NB-IoT** by Surf makes it capable of covering a wide area using low power cellular technology.
- **Keyswitch** arming enables Surf to arm and disarm the system.
- **Dial capture** allows Surf to detect and capture **CID** and **SIA** events and monitor any alarm system that uses these two formats.
- Surf sends **full event reporting** when connected to Aryo cloud.
- Surf **troubles** such as power, network, and communication failures are monitored and reported.

# **2.2. Surf codes**

Surf uses one master code (for the main user) and up to 40 user codes to arm and disarm the alarm panel when keyswitch arming is used. If the Surf master code is lost, it can be reprogrammed by the installer.

# **2.3. Monitoring options**

**2.3.1. Dial capture -** Dial capture monitoring is available to connect the **TIP** and **RNG** terminals to any panel that can communicate in CID and SIA formats. The signals are captured and sent to Aryo cloud and the monitoring center.

# **3. Pre-Installation Recommendations**

- Explore a placement test to find a suitable location with the best LTE signal.
- Wiring can only be done when both Surf and the alarm panel are powered down.
- Do not route any wire over the alarm panel or Surf circuit boards.
- Install and program your alarm panel before connecting it to Surf.
- Install and operate Surf within its specified temperature ranges to prevent any possible damage.
- Do NOT install the unit close to heating source, direct sunlight, or in a damp location.
- Do NOT connect Surf to a phone line. This will damage the device.
- Always connect Surf to an approved power source and battery backup.

# **3.1. Antenna**

- Surf uses full-band LTE magnetic antenna. The antenna can be connected to Surf antenna connector as shown in section 1.3.
- Antenna should be placed high in an open area within the building and far from any interference, metals, pipes, and concrete.

• DO NOT install the antenna in a metal enclosure.

# **4. Performance Guide**

#### **4.1. Signal level**

The signal level is reported using RSSI (Received Signal Strength Indicator) method which can be converted to dBm (decibel-milliwatts). The RSSI and corresponding signal strength bar can be seen in the table below:

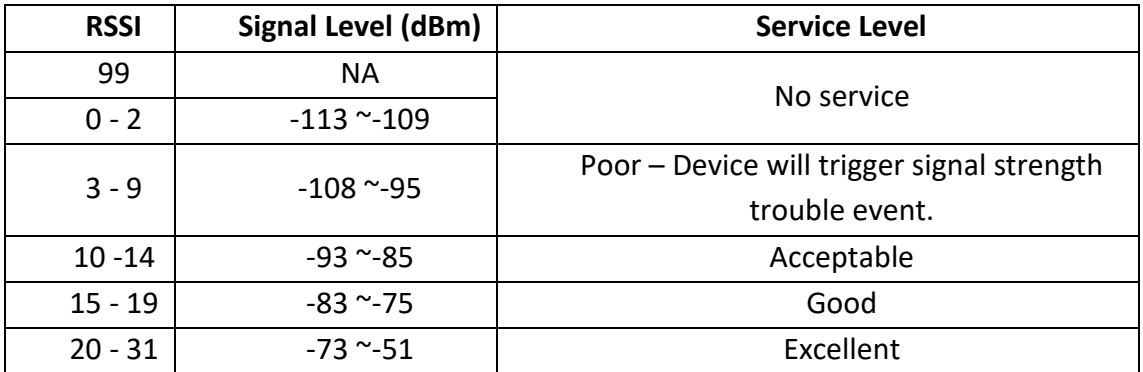

#### **4.2. Temperature**

For correct operation, the unit must be in the operating range for temperature level. The different temperature levels and their corresponding interpretations are listed below. The temperature for the unit can be viewed on the cloud.

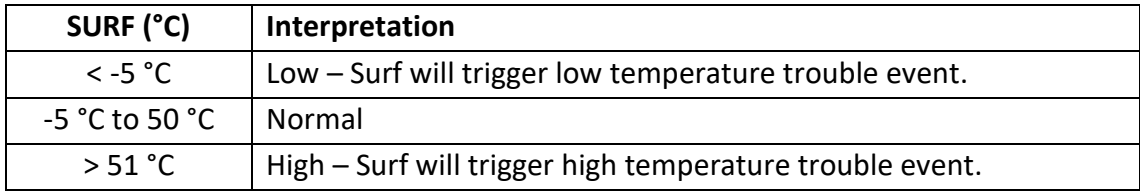

#### **4.3. Voltage**

For proper operation, both alarm panel and Surf should be powered by approved power source within the recommended range. Different voltage levels and corresponding interpretations for the alarm panel are listed below.

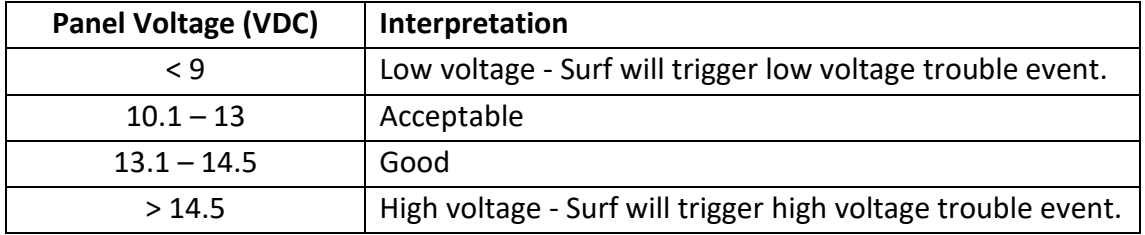

# **4.4. Button Functions**

Surf button is used for a few functions according to the table below:

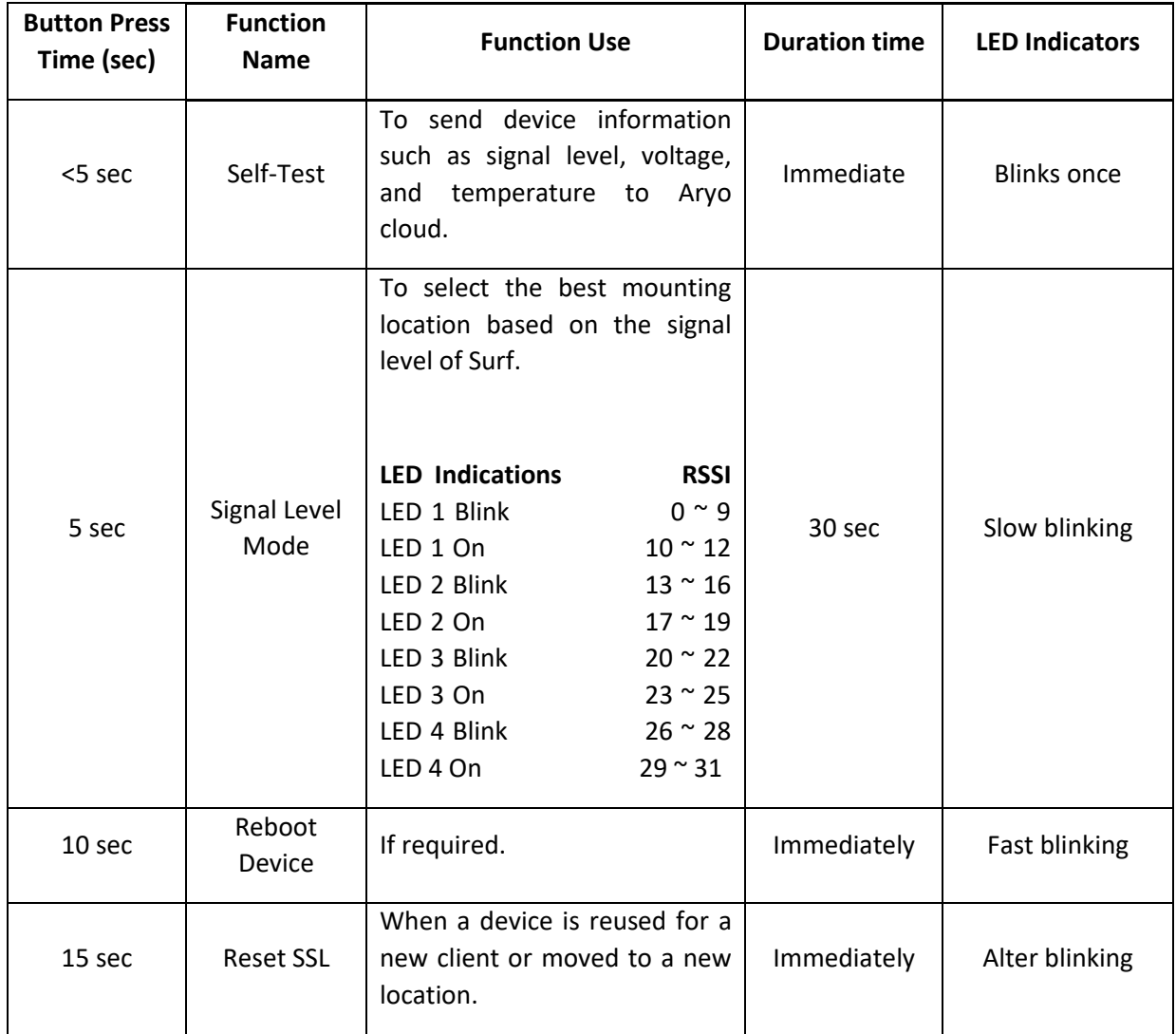

**4.5. LED indications**

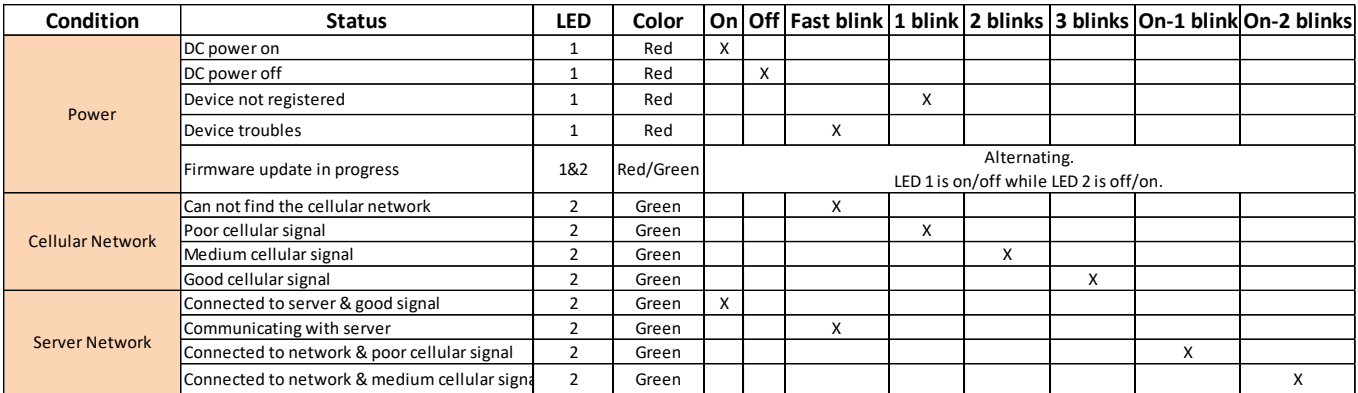

#### **4.6. Connector Cable Color Code**

A connector cable plugs into to the 6-pin connector on Surf. The below table describes the color code in the cable.

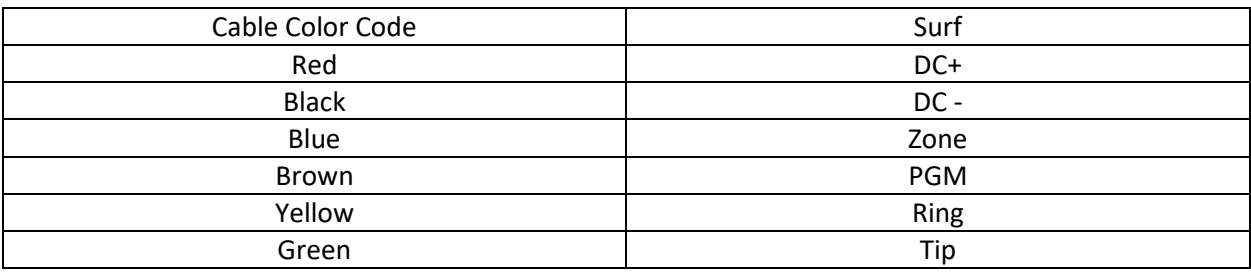

#### **4.6.1. Connector Pins Description**

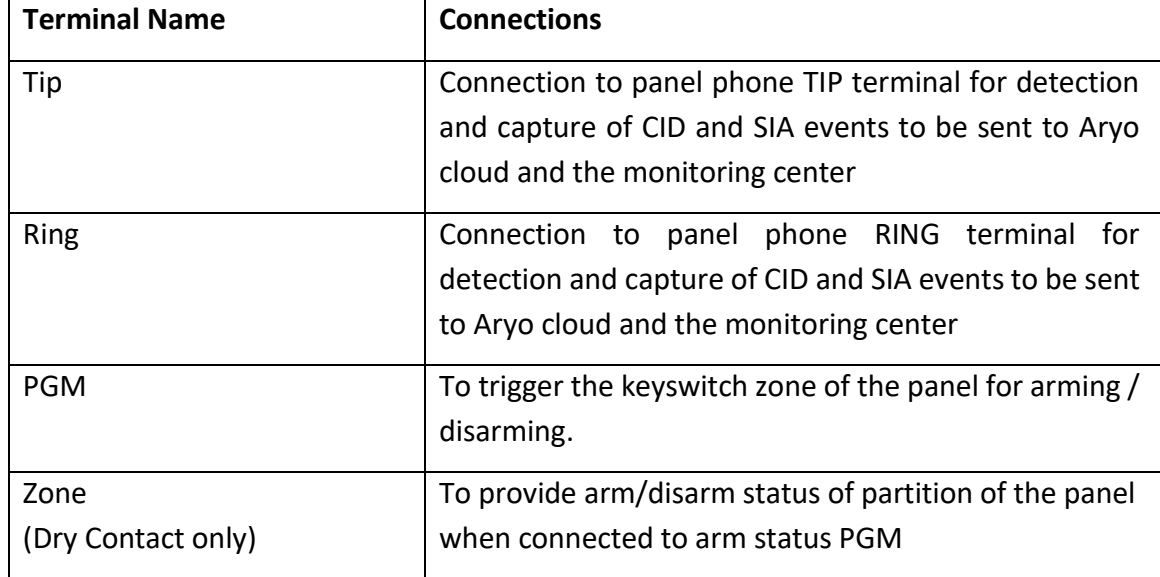

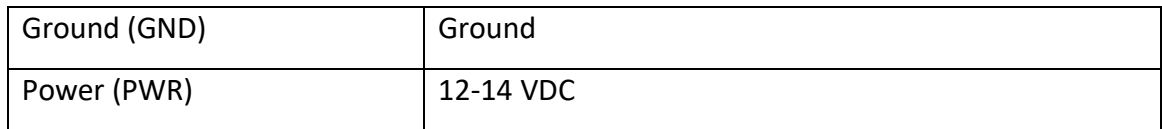

#### **Other Hardware:**

• Antenna connector is for connecting our full frequency LTE antenna.

#### **4.7. Connections description**

#### **4.7.1. Power**

Surf could be powered by a host control panel auxiliary 12-14 VDC power. External auxiliary power source with back up battery can be used if they use common ground. These devices can still operate with power range of 5 to 20 VDC. Surf always monitors panel voltage and will generate power trouble when voltage drops below 9VDC.

## **4.7.2. Tip/Ring**

Surf connects to Tip/Ring interface of any alarm panel that uses CID or SIA formats to capture all generated signals and send them to our Aryo cloud and then monitoring centers.

#### **4.7.3. Zone**

Surf provides 1 zone input used for arm status in keyswitch arming.

#### **4.7.4. PGM**

Surf has one PGM output for keyswitch arming.

# **5. Installation & Programming**

# **5.1. DSC Alarm Panels**

# **5.1.1. Dial Capture (Tip/Ring) Monitoring and Keyswitch**

For DSC panels that do not support keybus use Tip/Ring and keyswitch to monitor and control your system remotely.

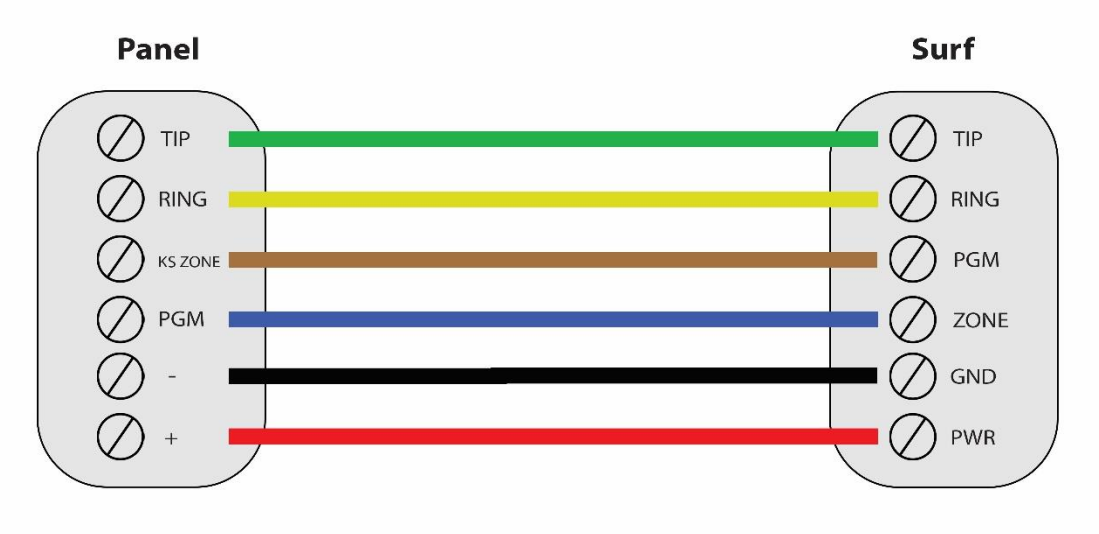

\*Colours are for demonstration purposes only

#### **5.1.1.2. Programming Instructions**

To monitor DSC alarm panels with dial capture, program your system as described below. Instructions in *italics* are for optional remote arming with keyswitch*.* PGM on Surf can be connected to any zone programmed as keyswitch for remote arming functionality.

| <b>Section</b> | <b>Description</b>                                               |
|----------------|------------------------------------------------------------------|
| $[015]$        | Turn option 4 on, and options 7 and 8 off.                       |
| $[301]$        | Enter any phone number.                                          |
| $[310]$        | Enter a system account number.                                   |
| $[350]$        | Enter 03 for CID reporting or 04 for SIA.                        |
| $[351]$        | Turn option 1 on for alarm/restore reporting.                    |
| $[367]$        | Turn option 1 on for open/close reporting.                       |
| [380]          | Turn option 1 on to enable communicator for digital monitoring.  |
| $[381]$        | Options 3 and 7 must be off for automatic SIA and CID reporting. |
| [001]          | Set a zone to 22 for keyswitch arm.                              |
| 10091          | Set PGM1 to 05 for partition armed status monitoring.            |

**5.1.1.2.1. ALEXOR (PC9155)**

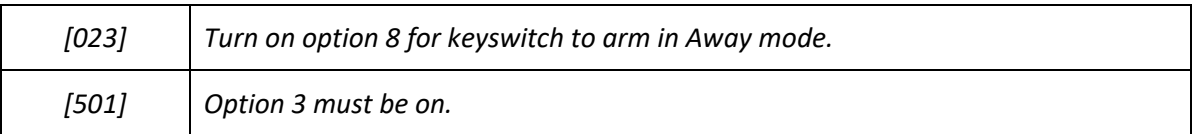

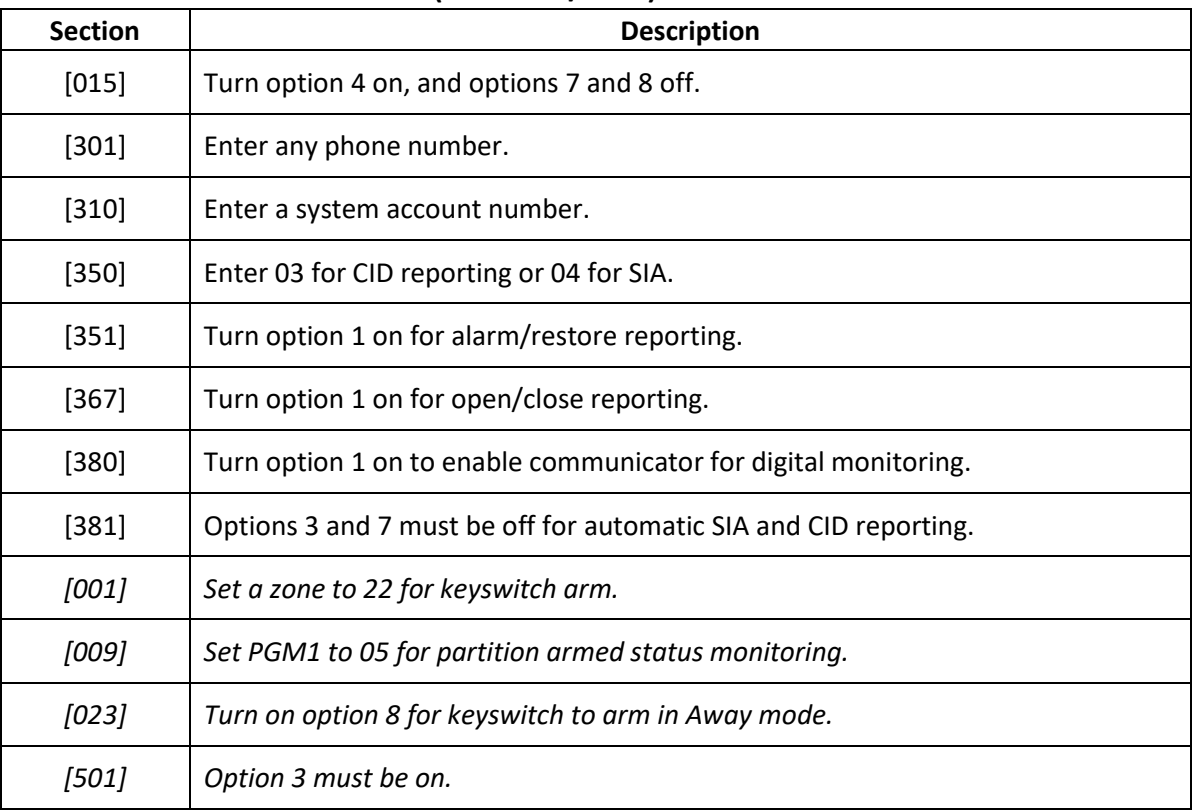

# **5.1.1.2.2. IMPASSA (SCW9055/9057)**

# **5.1.1.2.3. NEO (HS2016/2032/2064/2128)**

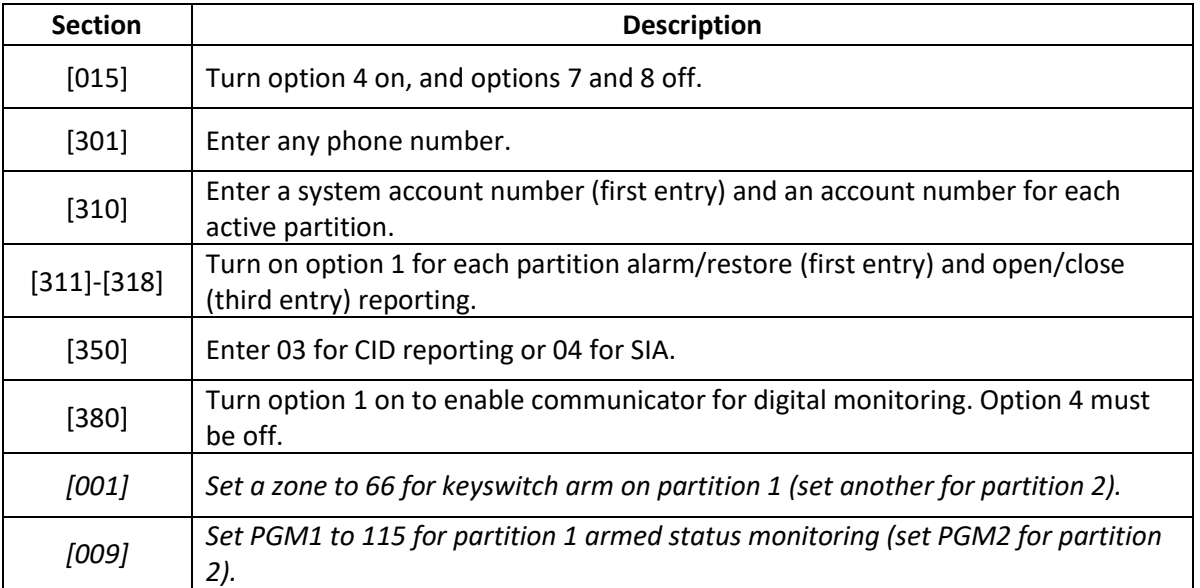

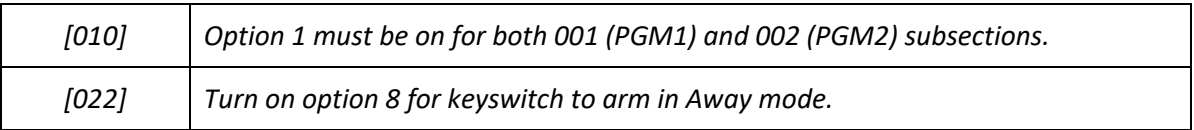

## **5.1.1.2.4. PC4020 MAXSYS**

| <b>Section</b>                | <b>Description</b>                                                                                           |
|-------------------------------|----------------------------------------------------------------------------------------------------|
| [0004000000]                  | Enter any phone number.                                                                                      |
| [0004000001]                  | Enter 04 for CID or 05 for SIA format.                                                                       |
| [00040003]                    | Enter a system account number.                                                                               |
| $[01000100]$ - $[01000800]$   | Enter an account number for each active partition.                                                           |
| [000401]                      | Enable "DTMF Dialing", "AutoReport SIA", and "Auto Contact ID"<br>options, and disable "TLM Enabled" option. |
| [0004000002]                  | Enable alarm/restore and open/close reporting.                                                               |
| [000700]- [000701]            | Set PGM1 to 06 for armed status and assign it to partition 1 (PGM2 for<br>partition 2).                      |
| [0100010300]-<br>[0100020300] | Set a zone to 26 for momentary keyswitch arm on partition 1 (set<br>another for partition 2).                |

**5.1.1.2.5. SCW9045/9047**

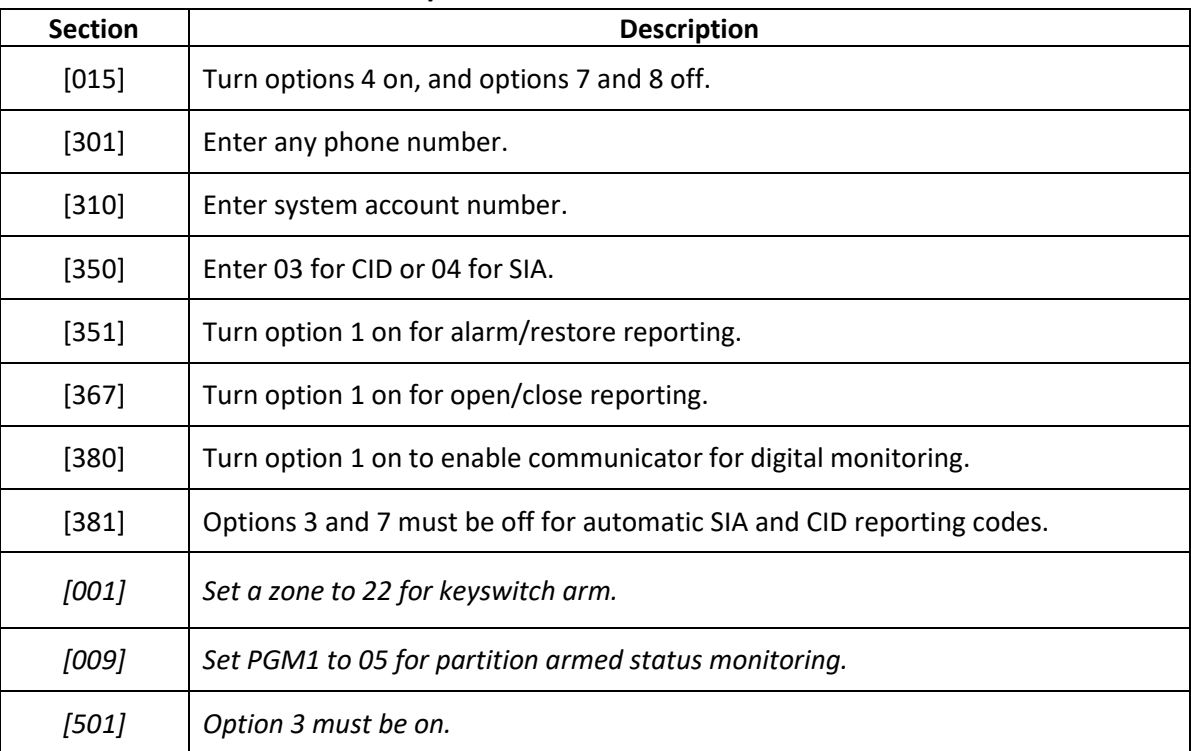

# **5.2. Honeywell Alarm Panels**

#### **5.2.1. Dial Capture (Tip/Ring) Monitoring and Keyswitch**

For Honeywell alarm panels that do not support keybus, use Tip/Ring and keyswitch to monitor and control your system remotely.

#### **5.2.2. Wiring Diagram**

# **5.2.2.1.1. 10P(SIA)/15P(SIA)/20P(SIA)/21ip/48LA**

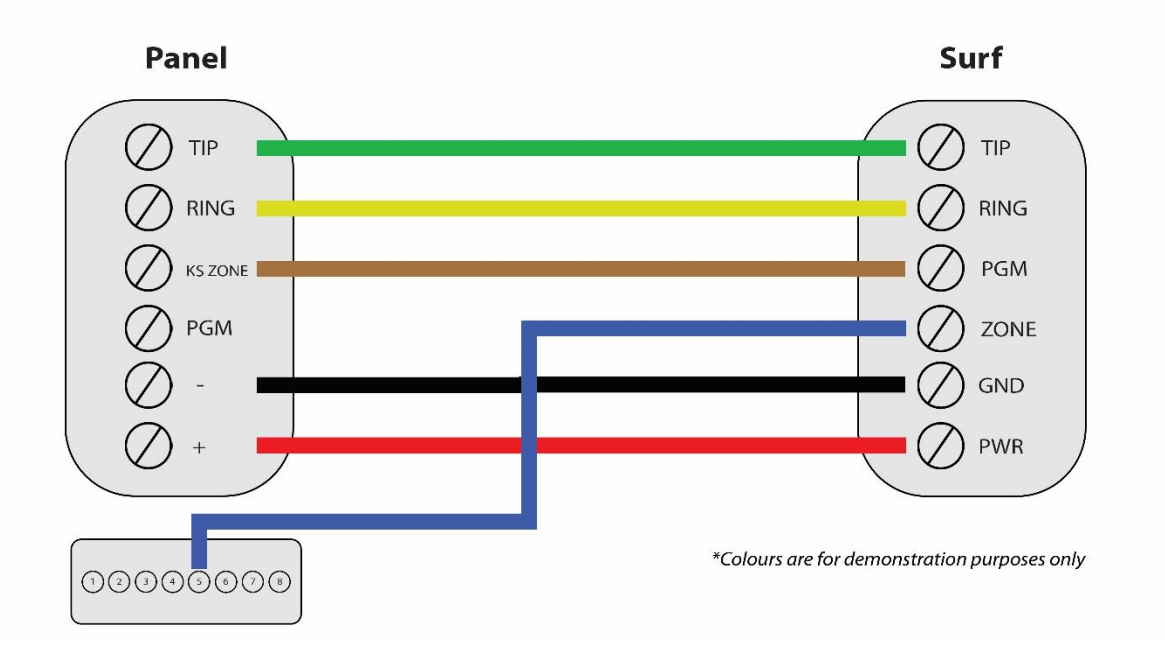

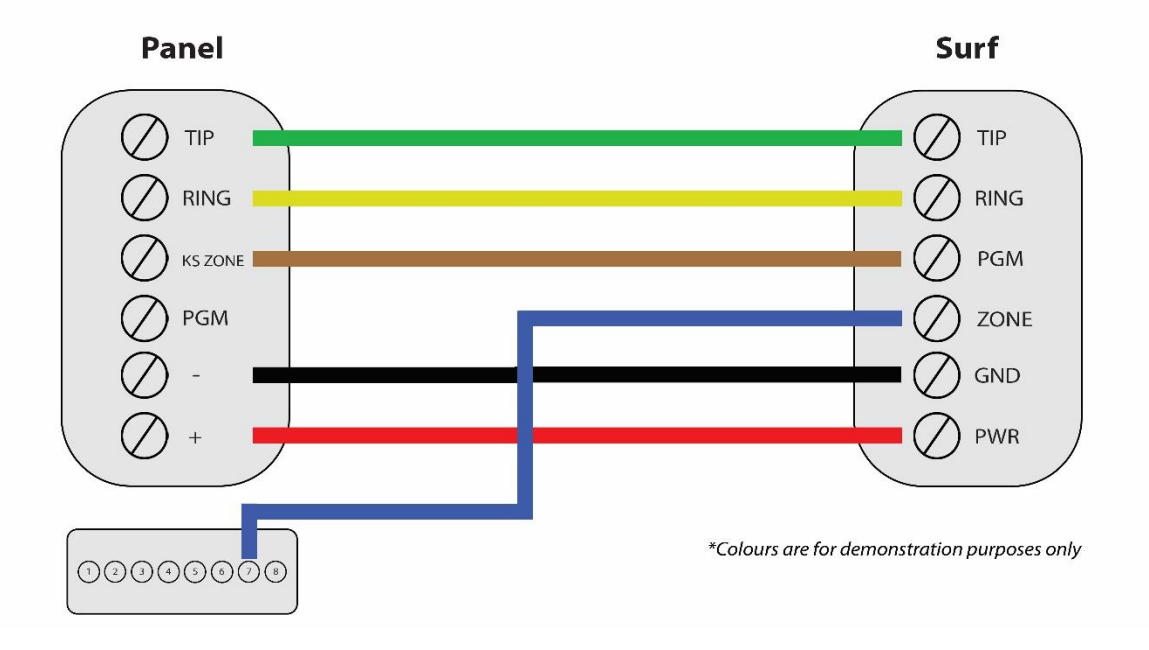

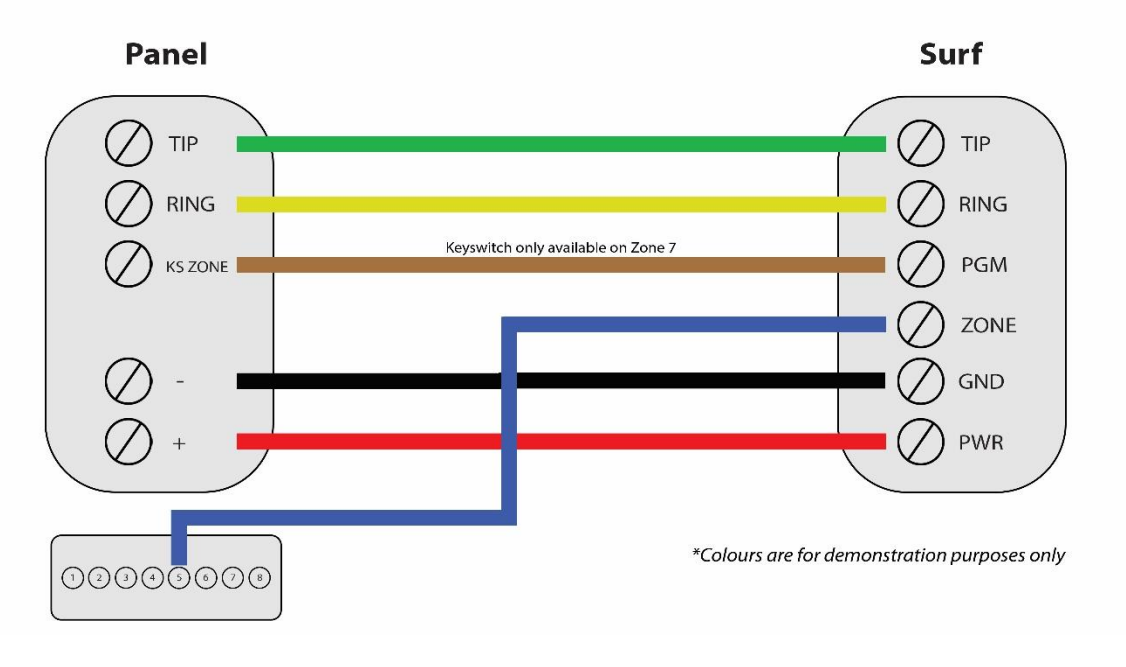

#### **5.2.2.2. Programming Instructions**

To monitor Honeywell alarm panels with dial capture, program your system as described below. Instructions in *italics* are for optional remote arming with keyswitch. PGM on Surf can be connected to any zone programmed as keyswitch for remote arming functionality.

| <b>Section</b> | <b>Description</b>                                                                           |
|----------------|----------------------------------------------------------------------------------------------|
| $*41$          | Enter any phone number.                                                                      |
| $*43$          | Enter an account number for partition 1.                                                     |
| *45            | Enter an account number for partition 2 (Vista 20P/21iP/48LA).                               |
| *48            | Set the report format to 7 for CID.                                                          |
| $*65-*66$      | Enter 1 in each entry to enable open/close report codes for partitions being used.           |
| *70            | Enter 1 to enable alarm restore report codes.                                                |
| $*_{56}$       | Set a zone to 77 for keyswitch arm on partition 1 (set another for partition 2 if available) |
| $*79$          | Set to 1 (normally low) for OUTPUT 17 & 18 (if required).                                    |
| *80            | Follow the below table for PGM outputs programming.                                          |

**5.2.2.2.1. Vista 10P(SIA)/15P(SIA)/20P(SIA)/21ip/48LA**

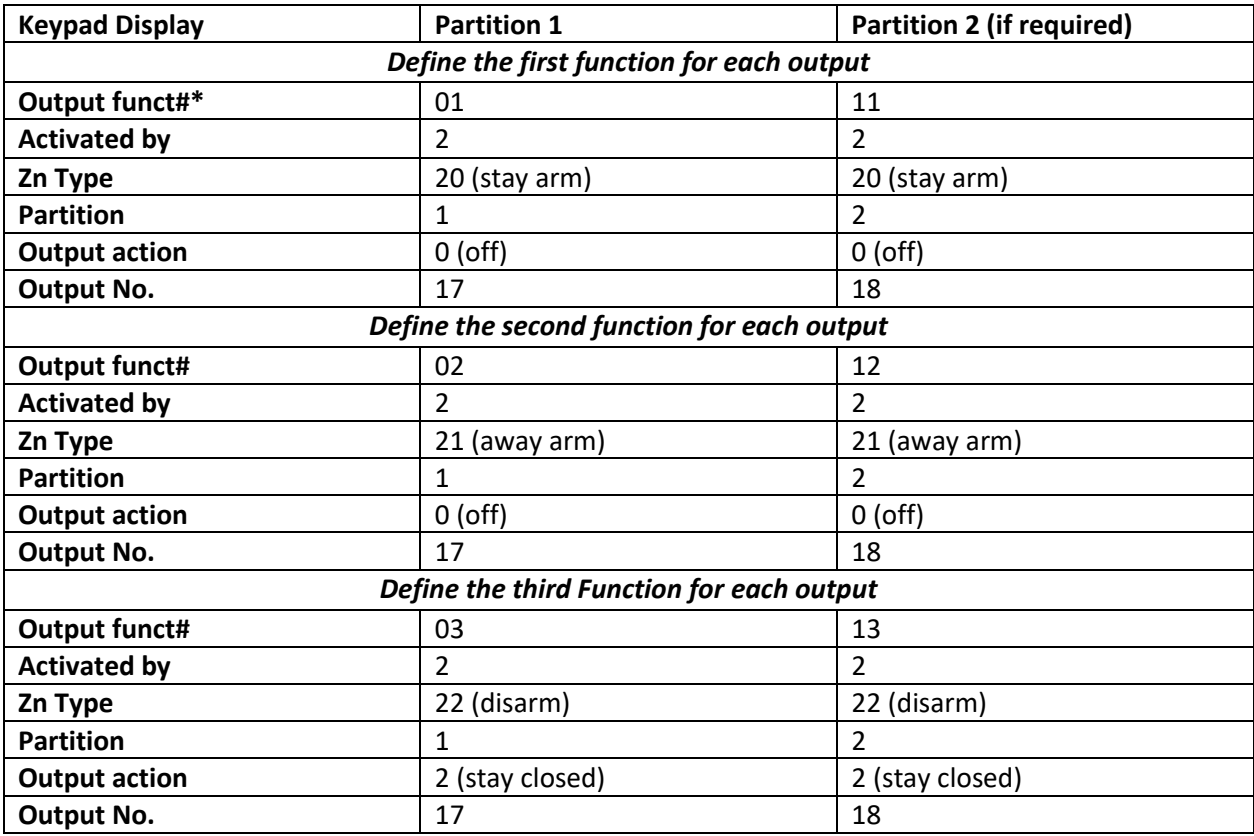

**5.2.2.2.2. Vista 128BP/128SIA**

| <b>Section</b>           | <b>Description</b>                                                         |
|--------------------------|----------------------------------------------------------------------------|
| $*32$                    | Enter a system account number.                                             |
| $*33$                    | Enter any phone number.                                                    |
| $*45$                    | Set the report format to 1 for CID.                                        |
| #93-REPORT<br>CODE PROG. | Enter to "SYSTEM GROUP 1" menu and set 01 for both open and close reports. |
| #93-REPORT<br>CODE PROG. | Enter to "SYSTEM GROUP 2" menu and set 01 to enable stay reporting.        |
| $*15$                    | Enter 1 to enable keyswitch for partition 1.                               |
| $*40$                    | Enter 1 to enable open/close reporting for keyswitch.                      |
| $2*20$                   | Enter 1 to enable J7 triggers for partition 1.                             |
| #93-OUTPUT<br>PGM        | Define output functions.                                                   |

| <b>Section</b> | <b>Description</b>                                                                  |
|----------------|-------------------------------------------------------------------------------------|
| *32            | Enter a system account number.                                                      |
| *33            | Enter any phone number.                                                             |
| $*45$          | Set the report format to 1 for CID.                                                 |
| *79-*80        | Enter 1 to enable alarm restore reporting for all zone types.                       |
| *85            | Enable all panic/duress reporting.                                                  |
| #93            | Disable zone 974 in zone programming to disable TLM (Telephone Line<br>Monitoring). |
| $*15$          | Enter 1 to enable keyswitch for partition 1.                                        |
| $*40$          | Enter 1 to enable open/close reporting for keyswitch.                               |
| $2*20$         | Enter 1 to enable J2 triggers for partition 1.                                      |
| $3*19$         | Set to 0.                                                                           |
| 3*20           | Set to 0 for keyswitch armed status monitoring through Out 1 (pin 7).               |

**5.2.2.2.3. Vista 32FB/128FBP**

**5.2.2.2.4. Vista 50P & 40**

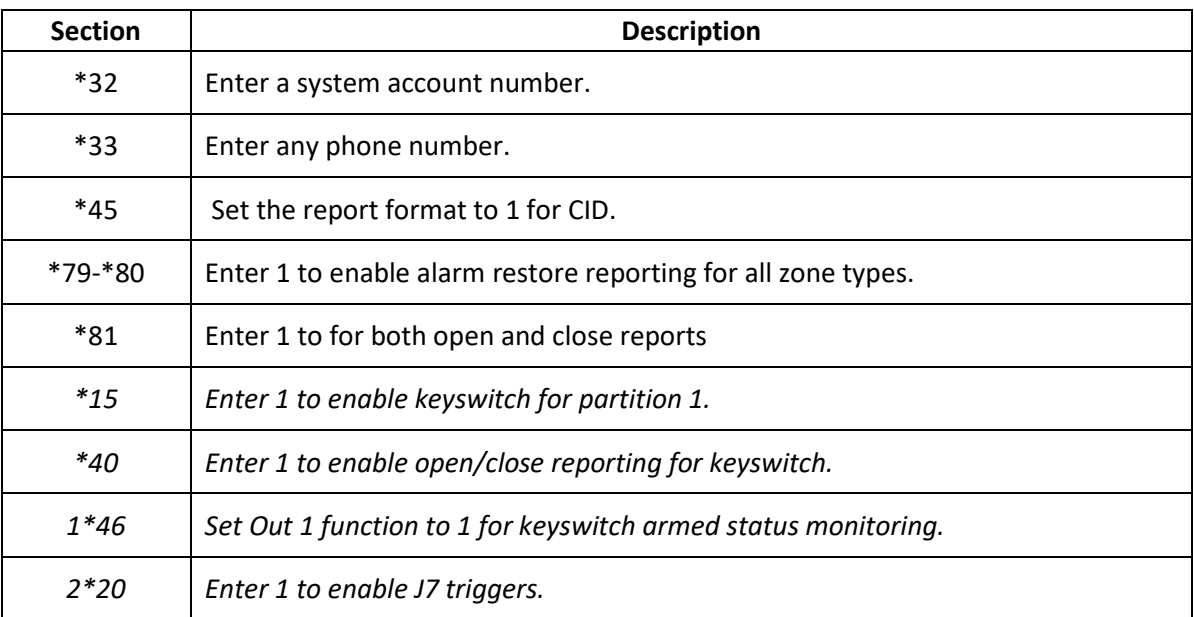

## **5.2.3. Dial Capture (Tip/Ring) Monitoring**

For Honeywell alarm panels that do not support keyswitch, use Tip/Ring to monitor your system remotely.

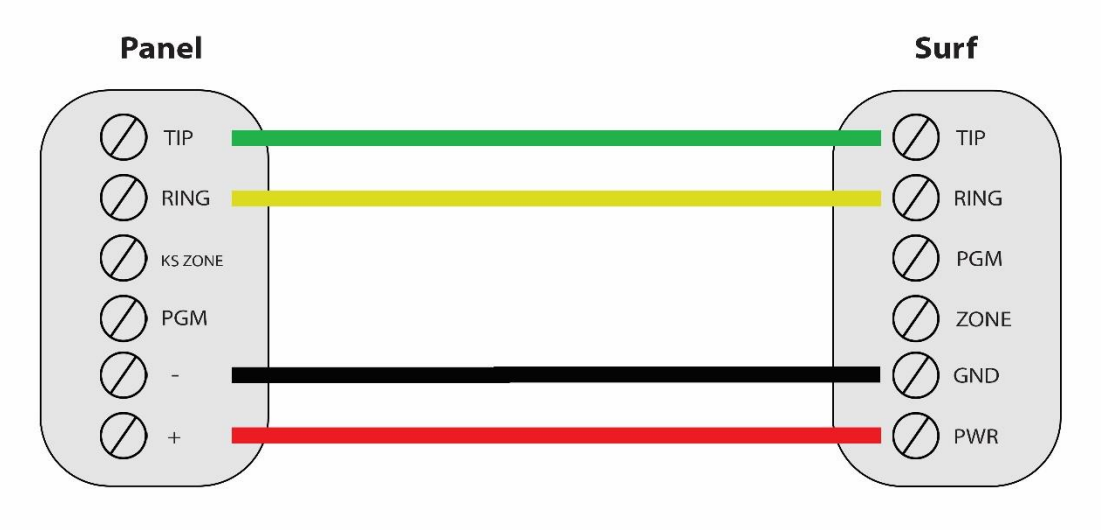

\*Colours are for demonstration purposes only

#### **5.2.3.2. Programming Instructions**

To monitor Honeywell alarm panels with dial capture, program your system as described below.

**5.2.3.2.1. FA162C**

| <b>Section</b> | <b>Description</b>                                    |
|----------------|-------------------------------------------------------|
| $*41$          | Enter any phone number.                               |
| $*43$          | Enter an account number for the panel.                |
| *48            | Set the report format to 7 for CID reporting.         |
| $*65-66$       | Enter 1 in each entry to enable open/close reporting. |
| $*70$          | Enter 1 to enable alarm restore reporting.            |

## **5.2.3.2.2. Vista 10/10SE/VIA30 & FA147C/148C**

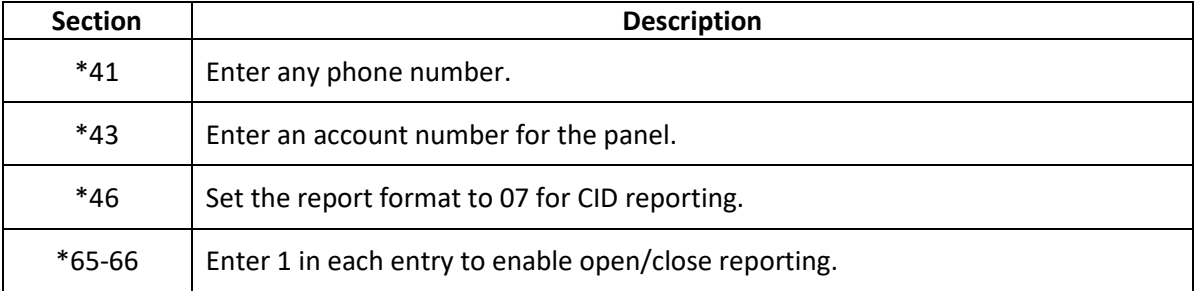

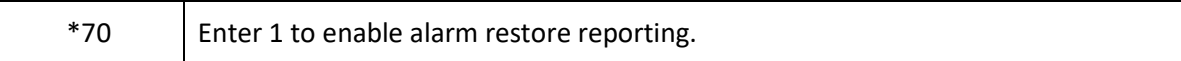

| <b>Section</b> | <b>Description</b>                                    |
|----------------|-------------------------------------------------------|
| $*41$          | Enter any phone number.                               |
| $*43$          | Enter an account number for the panel.                |
| $*46$          | Set the report format to 07 for CID reporting.        |
| $*65-66$       | Enter 1 in each entry to enable open/close reporting. |
| $*70$          | Enter 1 to enable alarm restore reporting.            |
| $*92$          | Set to 0 to disable TLM.                              |

**5.2.3.2.3. Vista 15/15SE**

## **5.2.3.2.4. LYNX 5100/5210**

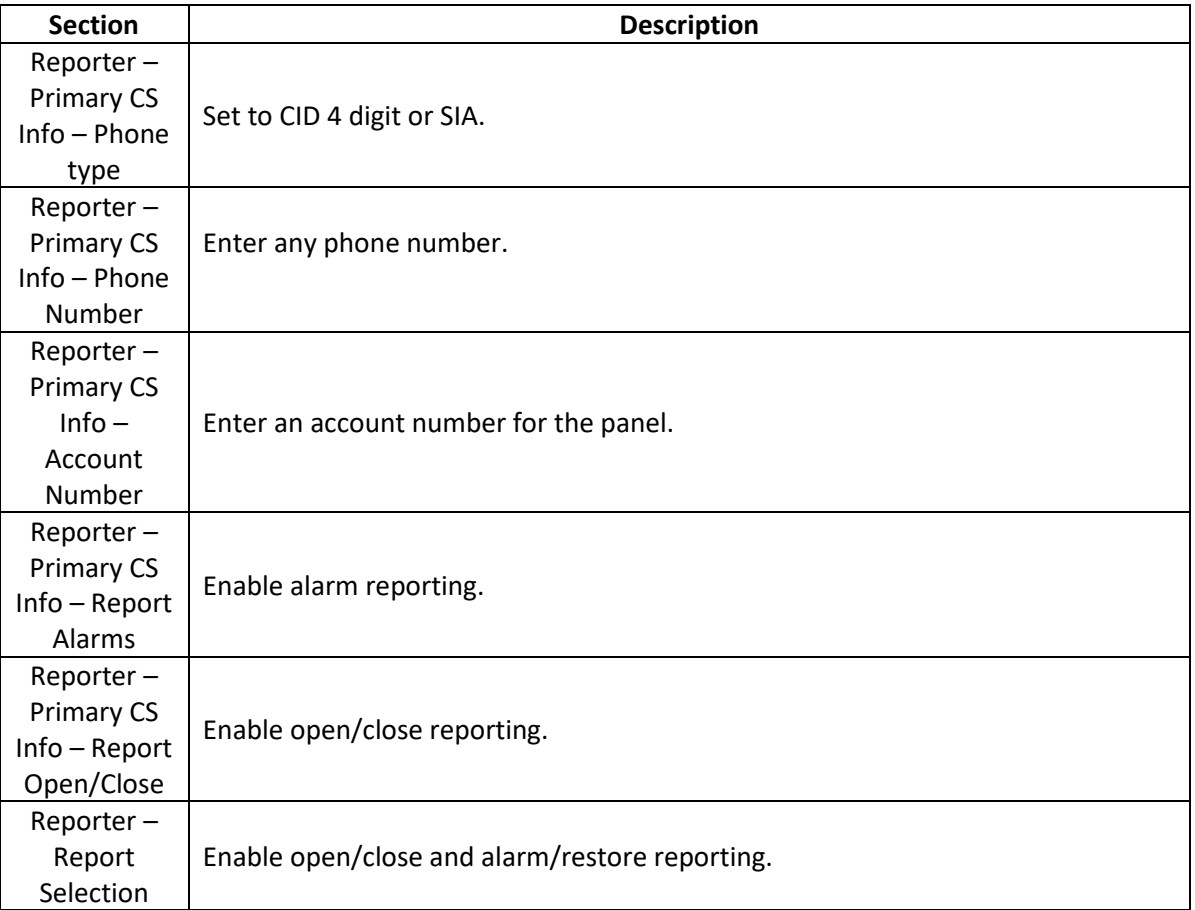

# **6. Trouble Conditions**

# **6.1 Primary Power Failure**

If panel power fails below 9V, SURF will trigger a trouble event on the host panel and sends the signal to our cloud server and CMS.

# **6.2 Network Signal**

If radio signal falls below 9, Surf will trigger a trouble event on the host panel and sends the signal to our cloud server and CMS.

# **6.3 No Cellular Service**

If Surf cannot connect to the cellular tower (RSSI is 0 or 99), Surf will trigger a trouble event on the host panel and sends the signal to our cloud server and CMS.

## **6.4 Tip & Ring Communication Status**

During normal operation, if Tip & Ring signal is not detected, Surf will trigger a trouble event on the host panel and sends the signal to our cloud server and CMS.

## **6.5 SIM Card Error**

If there is a SIM Card Error, Surf will trigger a trouble event on the host panel and sends the signal to our cloud server and CMS.

## **6.6 Aryo Communication Failure**

If there is any error or failure in our communication with our cloud, Surf will trigger a trouble event on the host panel and sends the signal to our cloud server and CMS.

#### **6.7 High/Low Temperature**

If temperature goes above 50 degrees Celsius or falls below -5 degrees Celsius, Surf will trigger a trouble event on the host panel and sends the signal to our cloud server and CMS.

# **CID codes for supervisory and troubles**

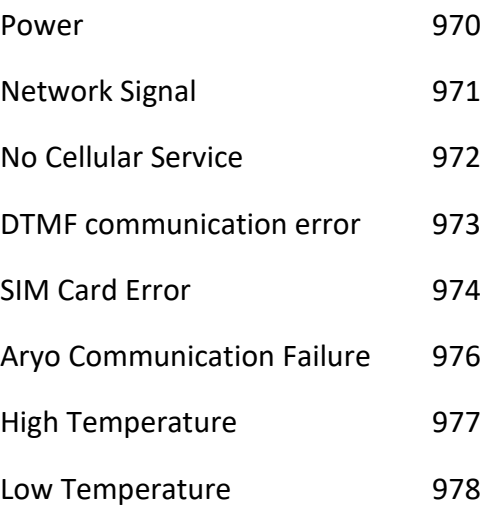

# **7. Specifications**

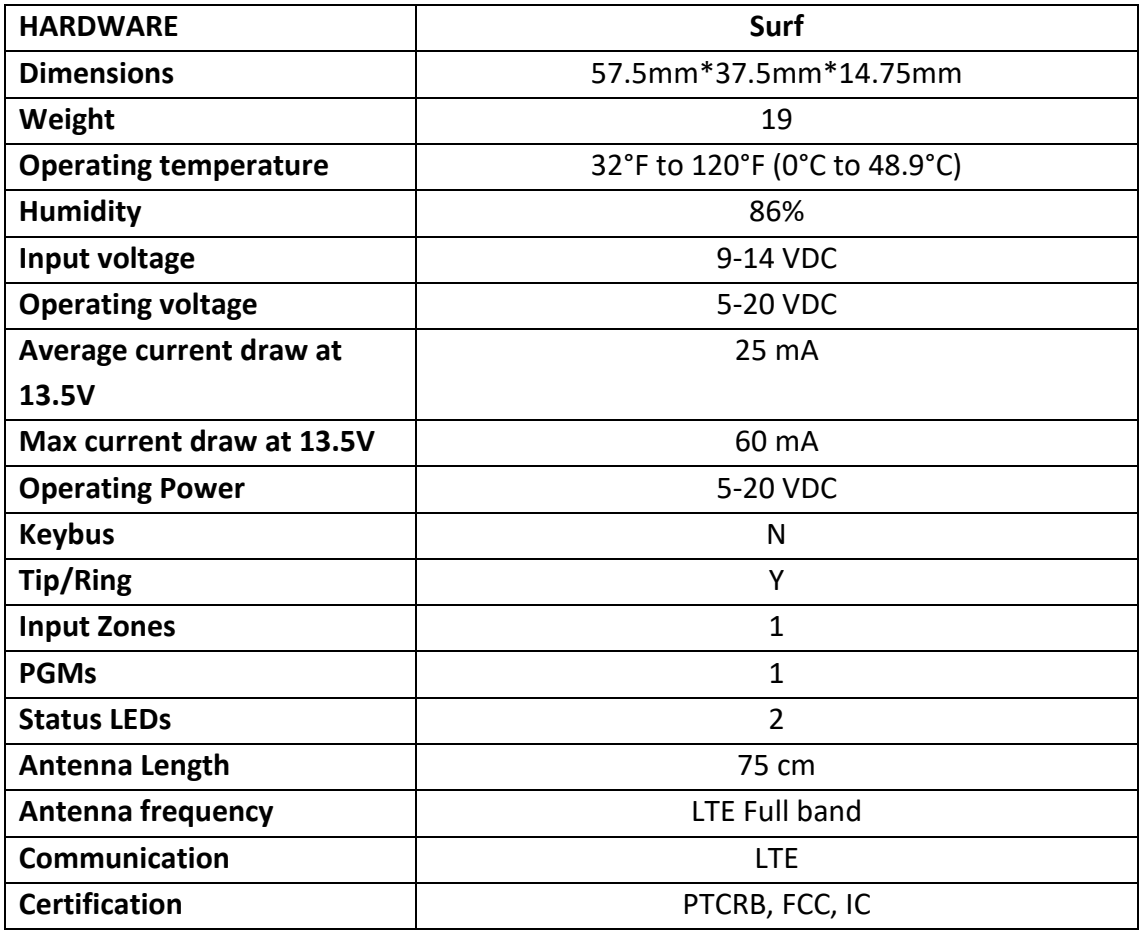

# **8. Repair under warranty**

All the warranty claims must be accompanied by a Return Merchandise Authorization (RMA) number which must be obtained before merchandise can be returned for any warranty replacement or repair. To request an RMA number, the customer can contact Epic's Technical Support Center via telephone. The Technical Support Center will provide troubleshooting assistance and if they find the product to be defective, will issue an RMA number. The RMA number must be displayed on the outside packing of the returned item. Transportation charge, if any, incurred in connection with the return of a defective item to Epic shall be borne by the customer. Any collect shipments returned to Epic will be refused. Epic shall fix the goods without extra costs under warranty period.

Epic shall pay any transportation charge incurred with the redelivery of a repaired or replacement item or ship the warranty item with customer's next order. If, however, Epic reasonably determines that the item can function, the customer shall pay all the transportation charges. If Epic determines, at its sole discretion, that the allegedly defective item is not covered by the terms of the warranty provided hereunder or that a warranty claim is made after the warranty period, the cost of repair by Epic, including all shipping fees, shall be paid by the customer.

Claim for damaged products or shortages when shipment arrived must be made by the customer immediately. If any goods are damaged on shipment arrival, it must be noted on the carrier's waybill prior to signing. Failure to note the shortages or damages on the carrier's waybill will result in the claim being denied. Epic will provide free replacement or credit note for the damaged products or product shortage claims.

THE FOREGOING IS CUSTOMER'S AND DISTRIBUTOR'S SOLE AND EXCLUSIVE REMEDY IN THE EVENT OF A WARRANTY CLAIM.

#### **9. Terms and conditions**

If these Terms and Conditions are not accepted in full, you do not have permission to access the contents of this website and therefore should cease using this website immediately. You are responsible for reviewing regularly information posted online to obtain timely notice of such changes. Your continued use of this site after changes are posted constitutes your acceptance of these terms and conditions as modified by the posted changes.

Material may not be copied, reproduced, downloaded, posted or transmitted in any way except for your own personal non-commercial home use, without the prior written permission of EPIC Safety You agree not to adapt, alter or create a derivative work from any of the material contained in this site or use it for any other purpose other than for your personal non-commercial use.

You agree to use this site only for lawful purposes, and in a manner which does not infringe the rights of others. Such restriction or inhibition includes, without limitation, conduct which is unlawful or may cause distress or inconvenience to any person, including the transmission of obscene or offensive content.

This site and the information, names, images, pictures, logos and icons relating to EPIC Safety, its products and services (or to any third party's products and services), is provided without any representation or endorsement made and without warranty of any kind whether express or implied, including but not limited to the implied warranties of satisfactory quality, fitness for a particular purpose, non-infringement, compatibility, security and accuracy.

In no event will EPIC Safety be liable for any damages including, without limitation, direct, special, indirect or consequential, or any damages arising from use or loss of use, loss of data, or loss of profits, whether contract, tort (including negligence), arising out of or in connection with the use of this site. EPIC Safety does not warrant that the functions contained in the material contained in this site will be uninterrupted or error free, that defects will be corrected, or that this site or the server that makes it available are free of viruses or bugs or represents the full functionality, accuracy, reliability of the materials.

The names, images and logos identifying EPIC Safety or third parties and their products and services are proprietary marks of EPIC Safety and/or third parties. Nothing contained herein shall be construed as conferring by implication, or otherwise any license or right under any intellectual property right of EPIC Safety or any other third party.

Where you are invited to submit any contribution to this site (including without limitation any text, graphics, video or audio) you are required by such submission to grant EPIC Safety a perpetual, royalty-free, non-exclusive, sub-licensable right and license to use, reproduce, modify, adapt, publish, translate, create derivative works from, distribute, perform, play and exercise all copyright and publicity rights with respect to any such work worldwide and/or to incorporate it in other works in any media now known or later developed for the full term of any rights that may exist in such content, consistent with privacy restrictions set forth in EPIC Safety's Privacy Policy.

If you do not wish to grant such rights, it is suggested that you do not submit your contribution to this site.

By submitting your contribution to this site, you also:

Warrant that such contribution is your own original work and that you have the right to make it available to EPIC Safety for all the purposes specified above; Indemnify EPIC Safety against all legal fees, damages and other expenses that may be incurred by EPIC Safety as a result of your breach of the above warrant; and Agree to waive any moral rights in your contribution for the purposes of its submission to and publication on the EPIC Safety site and the other purposes specified above.

If there is any conflict between these Terms and Conditions and/or specific terms appearing elsewhere on this site relating to specific material then the latter shall prevail.

If any of these Terms and Conditions should be determined to be illegal, invalid or otherwise unenforceable by reason of the laws of any state or country in which these Terms and Conditions are intended to be effective, then to the extent and within the jurisdiction which that Term or Condition is illegal, invalid or unenforceable, it shall be severed and deleted from this clause and the remaining Terms and Conditions shall survive, remain in full force and effect and continue to be binding and enforceable.

These Terms and Conditions shall be governed by and construed in accordance with the laws of Canada. All disputes shall be subject to the exclusive jurisdiction of the courts of Canada.

# **10. Product Warranty**

Subject to the limitations set forth herein, Epic Safety Inc. (Epic) warrants that the Products sold by it to its authorized Distributors shall be free, under normal use and service, from defects in material and workmanship for a period of twelve months (12) months from the date of purchase. The Products manufactured and sold by Epic are date stamped at the time of production. Epic does not warrant Products that do not have a serial number and a manufacturing date. This warranty shall be void if a Product is altered, serviced or repaired by anyone other than Epic or its authorized Distributors. This warranty shall also be void if there is a failure to maintain the Products and the systems in which they operate in proper working conditions.

During the warranty periods, Epic shall, at its option, repair or replace any defective product upon return of the product to its factory, at no charge for labor and materials. Any replacement and/or repaired parts are warranted for the remainder of the original warranty or ninety (90) days, whichever is longer. The original purchaser must promptly notify Epic that there is a defect, in material or workmanship, such written notice to be received in all events prior to expiration of the warranty period. The Customer assumes all responsibility for the proper selection, installation, operation and maintenance of any products purchased from Epic. Custom products are only warranted to the extent that they do not function upon delivery. In such cases, Epic can repair, replace or credit as its option.

This warranty is for the original owner only and is therefore non-transferable, non-assignable and is voided when the Warranted Product is transferred to another party.

This warranty gives you specific legal rights and is only valid in the United States and Canada. You may also have other rights which vary from state to state or province to province. EPIC MAKES NO FURTHER WARRANTIES, AND DISCLAIMS ANY AND ALL OTHER WARRANTIES, EITHER EXPRESSED OR IMPLIED, WITH RESPECT TO THE PRODUCTS, TRADEMARKS, PROGRAMS AND SERVICES RENDERED BY EPIC INCLUDING WITHOUT LIMITATION, INFRINGEMENT, TITLE, MERCHANTABILITY, OR FITNESS FOR ANY PARTICULAR PURPOSE.  EPIC SHALL NOT BE LIABLE FOR ANY PERSONAL INJURY OR DEATH WHICH MAY ARISE IN THE COURSE OF, OR AS A RESULT OF, PERSONAL, COMMERCIAL OR INDUSTRIAL USES OF ITS PRODUCTS.

No increase or alteration, written or verbal, of the obligation of this warranty is authorized. Epic does not represent that its products will prevent any loss by fire or otherwise.

#### **11. Limitation of Warranty**

This limited warranty applies only to the original purchases of the Warranted Products from a Distributor or a Reseller; this warranty will not extend to any person that acquires a Warranted Product on a used basis. Epic shall replace or repair, at its sole discretion, each product returned by its authorized Distributor and acknowledged by Epic to be defective, provided that such product shall have been returned to Epic with all charges prepaid and the authorized Distributor has followed Epic's Return Policy. The replacement product shall come from Epic's stock and may be new or refurbished.

This limited warranty does not cover any defects, damage, deterioration or malfunction resulting from any alteration, modification, improper or unreasonable use, tampering or maintenance, misuse, abuse, accident, neglect, exposure to excess moisture, use not in accordance with the Warranted Product documentation, fire, improper packing, shipping and handling, (such claims must be presented to the carrier), lightning, power surges, or other acts of nature. This limited warranty does not cover any damage, deterioration or malfunction resulting from the installation or removal of this product from any installation, any unauthorized tampering with this product, or any other cause which does not relate directly to a defect in materials and/or workmanship of this product.

Without limiting any other exclusion herein, Epic does not warrant that the product covered hereby, including, without limitation, the technology and/or integrated circuit(s) included in the product, will not become obsolete or that such items are or will remain compatible with any other product or technology with which the product may be used.